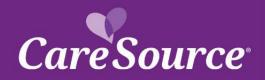

## Care Source NETWORK Notification

**Notice Date: April 7, 2022** 

**Ohio MyCare Providers** To:

From: **CareSource** 

2021 Q3 Provider Portal Updates Subject:

## Summary

Your partnership is important to us, and we strive to ensure you are aware of the latest updates to our tools and resources. This network notification highlights recent Provider Portal updates.

## **Provider Portal Updates**

| Prior Authorization     | <ul> <li>Discharge Instructions – When the selection for the patient is marked as discharged while submitting a prior authorization, you will now be instructed to please add discharge notes and instructions.</li> <li>Inpatient Prior Authorization Types – Two Prior Authorization types have been renamed when submitting an Inpatient Authorization:         <ul> <li><u>Elective</u> is now <u>Medical Elective</u></li> <li><u>Emergency</u> is now <u>Medical Emergency</u></li> </ul> </li> </ul> |
|-------------------------|----------------------------------------------------------------------------------------------------|
| Service Plan            | Service plans are considered new if the service plan was created within                                                                                                    |
| Acknowledgement         | the most recent 90 days. The Service Plan acknowledgement indicators                                                                                                    |
| Indicators              | on the Provider Portal have been updated to indicate if                                                                                                    |
|                         | acknowledgement of the service plan has occurred, even if the plan falls                                                                                                    |
|                         | within the new timeframe (90 days). The <b>New Indicator</b> now only shows                                                                                                    |
|                         | when the service plan created date is within the last 90 days, and the                                                                                                    |
|                         | plan is not yet acknowledged. The new indicator will not display when                                                                                                    |
|                         | the service plan created date is within the last 90 days and the plan is                                                                                                    |
|                         | acknowledged.                                                                                                    |
| Member Eligibility Last | On the Provider Portal, when Member Information displays, the following                                                                                                    |
| Update Date             | information is now available:                                                                                                    |
|                         | Original effective date of the current eligibility span                                                                                                    |
|                         | Date that the member's eligibility was last updated (modified date)                                                                                                    |
|                         | on the record)                                                                                                    |
| Objetie Henry Come W. j | TI D : 1 0 : 1 : 1 : 1 : 1 : 1 : 1 : 1 : 1 :                                                                                                    |
| Ohio Home Care Waiver   | The new Provider Sourcing solution was designed to support OHCW                                                                                                    |
| (OHCW) Provider         | Providers by allowing you to bid for waiver-based care services, such as                                                                                                    |
| Sourcing                |                                                                                                    |
|                         |                                                                                                    |

|                                | nursing services or cleaning services, as well as home modifications such as chair lifts and wheelchair ramps.                                                                                                    |
|--------------------------------|----------------------------------------------------------------------------------------------------|
|                                | For the first phase of the Provider Sourcing rollout, Case Managers will have the ability to post for bids for services. Providers will have the ability to view the post for services and respond back to the Case Managers through encrypted and secure email. Case Managers will receive responses from the providers through email and select the appropriate provider.                                                                                                    |
|                                | There is a new navigation link for <b>Provider Sourcing</b> under the <b>Providers</b> left-hand navigation menu.                                                                                                    |
| MyCare Mode of Care            | The Model of Care training materials and attestation is now available on                                                                                                    |
| Training – Update              | the Provider Training page.                                                                                                    |
| User Administration            | When assigning a user to an account, it is now required to specify a first name and last name for the new account.                                                                                                    |
| Pre-Service & Post             | Pre-Service Appeals are now available for providers to appeal a                                                                                                    |
| Service Appeals                | decision of an authorization prior to the service being rendered, also                                                                                                    |
| Con rice y (predic             | known as a <b>Clinical Appeal</b> . You may access this new option when                                                                                                    |
|                                | reviewing the status of the authorization.                                                                                                    |
|                                | As a result of the Pre-Service Appeal addition, the left navigation                                                                                                    |
|                                | link "Appeals" has been changed to "Post Service Appeals".                                                                                                    |
| MyCare Member Profile          | When MyCare members enroll, they have the option to opt-in or opt-out for the Medicare portion of their plan. The Provider Portal will now display this opt-in/opt-out status in the member's profile.                                                                                                    |
| Provider Maintenance<br>Status | Provider Maintenance submissions will now display an ID that you may use to later check status. Upon submission of a demographic change, provider add, or update to cultural/linguistic/accessibility info, a new message displays that includes an ID that can be used later to check status of the submission. A new <b>Status</b> tab is available for entering the submission ID and returning a status.                                                                   |
| Member Reports                 | The Provider Membership List and Clinical Practice Registry (CPR) have been updated to display any provider that is associated with your tax ID. Previously, the only providers that would display were those assigned as a Primary Care Physician (PCP). Now, all providers whether a PCP or other will display in the drop-down to select.                                                                                                    |
| Account Linker                 | A new left navigation option, called <u>Account Linker</u> , has been added on the Provider Portal that will allow users to connect and toggle between all of their user accounts without forcing the user to log out and log in each time. Review additional details below on this new feature:  • Each account being linked will need to be registered with a user ID and password prior to being linked.  • Users will only be able to link accounts within the same state. |

|                    | <ul> <li>For example, if a user has an account registered in the Ohio Portal and the Indiana Portal, they will NOT be able to link together.</li> <li>If a user is an administrator on one account and is not an administrator on the linked account, users should use the administrator account to link all other accounts.</li> <li>Users should use one main account to link all accounts and manage the links.</li> <li>Toggle between accounts from the right side drop-down, shown below.</li> <li>The user's ID, Provider Name, and CareSource ID will be</li> </ul> |
|--------------------|----------------------------------------------------------------------------------------------------|
|                    | displayed in this drop-down.                                                                                                    |
| Claims             | Corrected Claim Submission – A new option has been added to the Online Claim Submission tool that will allow you to now submit corrected claims for paper claim submissions (including the upload of a paper claim). After clicking Online Claim Submission from the Claims menu, click Work Item > Resubmission. You may search for a claim using a variety of search criteria (shown below). The previously submitted claim will populate once located, and you may edit the necessary fields and resubmit the claim.                                                     |
| Provider Documents | The Provider Documents page has been updated to display only the last 30 days of documents received for the provider as a default. You may use the <u>Begin Date</u> and <u>End Date</u> fields to search for additional documents beyond the defaulted 30 days.                                                                                                    |

You can access the CareSource Provider Portal at CareSource.com > Login > Provider Portal. Simply enter your username and password (if already a registered user) or submit your information to become a registered user.

H8452\_OH-MYC-P-990806